# Configuración de la redirección del tráfico a SIG con política de datos: reserva al routing  $\overline{a}$

# Contenido

Introducción **Prerequisites Requirements** Componentes Utilizados **Background** Definición del problema Arquitectura del software Configuración Política vSmart Verificar en cEdge **Política** Confirmar Comprobar contadores de políticas de datos Seguimiento de paquetes Paquete 12 Paquete 13 Verificación de Fallback-to-Routing En Umbrella Portal Ejemplo de política de datos de producción Información Relacionada

# Introducción

Este documento describe cómo configurar una política de datos para permitir que el tráfico se repliegue al ruteo cuando los túneles SIG fallan.

## **Prerequisites**

## **Requirements**

Cisco recomienda conocer la solución de red de área extensa definida por software (SDWAN) de Cisco.

Antes de aplicar una política de datos para la redirección del tráfico de aplicaciones a un SIG, debe configurar los túneles SIG.

## Componentes Utilizados

La política de este artículo se probó en la versión de software 20.9.1 y Cisco IOS-XE 17.9.1.

La información que contiene este documento se creó a partir de los dispositivos en un ambiente de laboratorio específico. Todos los dispositivos que se utilizan en este documento se pusieron en funcionamiento con una configuración verificada (predeterminada). Si tiene una red en vivo, asegúrese de entender el posible impacto de cualquier comando.

# **Background**

Con esta función, puede configurar el tráfico enlazado a Internet para que se rutee a través de la superposición SD-WAN de Cisco, como mecanismo de reserva, cuando todos los túneles SIG estén inactivos.

Esta función se introduce en Cisco IOS XE Release 17.8.1a y Cisco vManage Release 20.8.1

# Definición del problema

Antes de la versión 20.8, la acción SIG en la política de datos es estricta de forma predeterminada. Si los túneles SIG están inactivos, el tráfico se interrumpe.

## Arquitectura del software

Puede tener una opción adicional para elegir no ser estricto y recurrir al ruteo para enviar tráfico a través de la superposición.

El ruteo podría llevar a la superposición u otras trayectorias de reenvío como NAT-DIA.

En resumen, el comportamiento esperado debe ser el siguiente:

- Tiene la opción de elegir que la acción SIG sea estricta por defecto o de repliegue al ruteo.
- El comportamiento predeterminado es **estricto**. Si los túneles SIG están inactivos, el tráfico se interrumpe.
- Si se habilita **fallback-to-routing**, Si los túneles SIG están ACTIVOS, el tráfico se envía a través de SIG.Si los túneles SIG están INACTIVOS, el tráfico NO se interrumpe. El tráfico experimenta un ruteo normal. Nota: El ruteo también podría realizarse a través de NAT DIA, si el usuario tiene tanto ruta SIG (mediante configuración o acción de política) como NAT DIA configurados (ip nat route vrf 1 0.0.0.0 0.0.0.0 global) y si el túnel deja de funcionar, el ruteo apuntaría a NAT DIA. Si le preocupa la seguridad (es decir, todo el tráfico puede pasar por superposición o a través de SIG pero no a través de DIA), NAT DIA NO DEBE configurarse.Si el túnel SIG se activa, sólo se envían nuevos flujos a través de SIG. Los flujos actuales no se someterían a la acción SIG.Si el túnel SIG se DESACTIVA, todo el tráfico pasa por el ruteo, tanto los flujos actuales como los nuevos flujos. Nota: Los flujos actuales pasan por el túnel SIG antes de que el routing conmutado pueda interrumpir la sesión de extremo a extremo. Los nuevos flujos se enrutan

# **Configuración**

Política vSmart

## Política de datos

```
vSmart-1# show running-config policy
policy
  data-policy _VPN10_sig-default-fallback-to-routing
   vpn-list VPN10
    sequence 1
     match
      source-data-prefix-list Default
     !
     action accept
      count Count_26488854
       sig
 sig-action fallback-to-routing! ! default-action drop ! ! lists vpn-list VPN10 vpn 10 ! data-prefix-list Default ip-prefix 0.0.0.0/0 ! site-list
```

```
Site300 site-id 300 ! ! !
```
### Aplicar política

```
vSmart-1# show running-config apply-policy
apply-policy
 site-list Site300
  data-policy _VPN10_sig-default-fallback-to-routing all
  !
!
```
Cuando se utiliza el Policy Builder para la política vSmart, marque la casilla de verificación Fallback to Routing para enrutar el tráfico con destino a Internet a través de la superposición SD-WAN de Cisco cuando todos los túneles SIG estén desactivados.

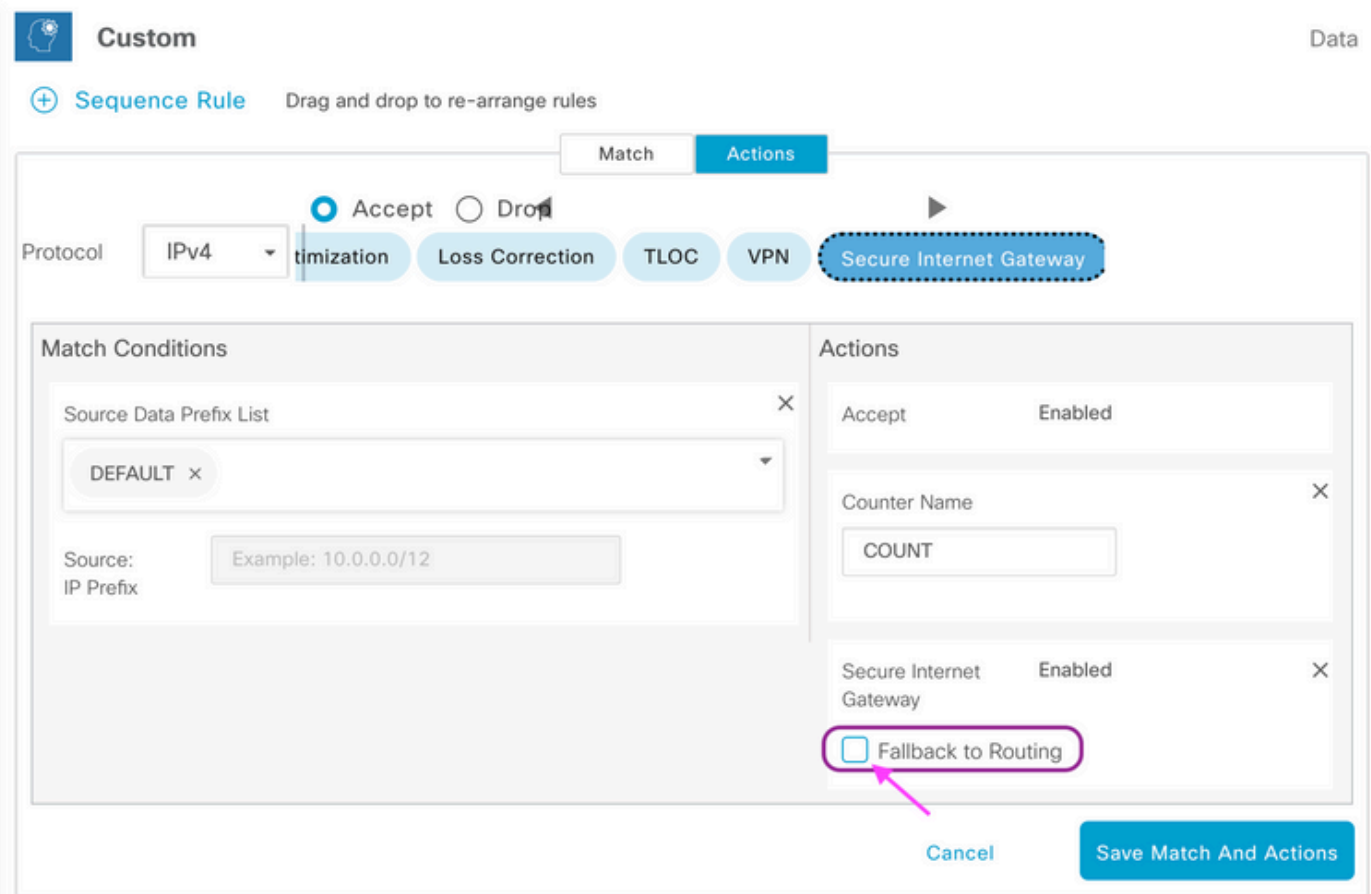

Cuando se selecciona la acción Fallback to Routing en la interfaz de usuario, fallback-to-routing y

sig-action se agregan a la configuración en action accept.

## Verificar en cEdge

## Política

#### Site300-cE1#**show sdwan policy from-vsmart**

from-vsmart data-policy \_VPN10\_sig-default-fallback-to-routing

direction all vpn-list VPN10 sequence 1 match source-data-prefix-list Default action accept count Count\_26488854 sig sig-action fallback-to-routing default-action drop from-vsmart lists vpn-list VPN10 vpn 10 from-vsmart lists data-prefix-list Default ip-prefix 0.0.0.0/0

### Confirmar

Next Hop: Remote

Confirme que el tráfico está ruteando con el uso de ping.

#### Site300-cE1# **ping vrf 10 8.8.8.8**

Type escape sequence to abort. Sending 5, 100-byte ICMP Echos to 8.8.8.8, timeout is 2 seconds: !!!!! Success rate is 100 percent (5/5), round-trip min/avg/max = 5/6/9 ms Site300-cE1#

Puede verificar la trayectoria que se espera que tome el tráfico con el comando show sdwan policy service-path.

Site300-cE1# **show sdwan policy service-path vpn 10 interface GigabitEthernet 3 source-ip 10.30.1.1 dest-ip 8.8.8.8 protocol 6 all** Number of possible next hops: 1 Next Hop: Remote Remote IP: 0.0.0.0, Interface Index: 29 Site300-cE1# **show sdwan policy service-path vpn 10 interface GigabitEthernet 3 source-ip 10.30.1.1 dest-ip 8.8.8.8 protocol 17 all** Number of possible next hops: 1

## Comprobar contadores de políticas de datos

Remote IP: 0.0.0.0, Interface Index: 29

Site300-cE1#**clear sdwan policy data-policy**

Primero, borre los contadores con el comando clear sdwan policy data-policy para comenzar en 0. Puede verificar que el contador fue ejecutado con el comando show sdwan policy data-policyfilter.

```
Site300-cE1#show sdwan policy data-policy-filter _VPN10_sig-default-fallback-to-routing
data-policy-filter _VPN10_sig-default-fallback-to-routing
data-policy-vpnlist VPN10
 data-policy-counter Count_26488854
   packets 0
   bytes 0
 data-policy-counter default_action_count
```
 packets 0 bytes 0

Utilice ping para enviar algunos paquetes que espera rutear a través del túnel SIG.

```
Site300-cE1# ping vrf 10 8.8.8.8
Type escape sequence to abort.
Sending 5, 100-byte ICMP Echos to 8.8.8.8, timeout is 2 seconds:
!!!!!
Success rate is 100 percent (5/5), round-trip min/avg/max = 5/7/11 ms
Site300-cE1#
```
Verifique que los paquetes ICMP alcancen la secuencia de política de datos con el comando show sdwan policy data-policy-filter.

```
Site300-cE1#show sdwan policy data-policy-filter _VPN10_sig-default-fallback-to-routing
data-policy-filter _VPN10_sig-default-fallback-to-routing
data-policy-vpnlist VPN10
 data-policy-counter Count_26488854
   packets 5
   bytes 500
 data-policy-counter default_action_count
   packets 0
   bytes 0
```
### Seguimiento de paquetes

Configure un seguimiento de paquetes para comprender qué sucede con los paquetes con el router.

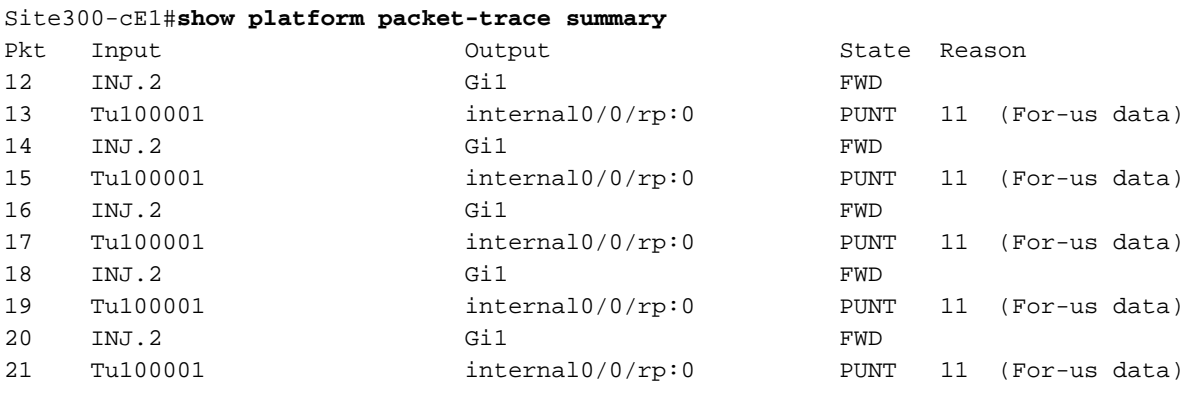

#### Paquete 12

Un fragmento del paquete 12 muestra la secuencia de aciertos de tráfico 1 en la política de datos y se redirige a SIG.

```
Feature: SDWAN Data Policy IN
    VPN ID : 10
    VRF : 1
    Policy Name : sig-default-fallback-VPN10 (CG:1)
    Seq : 1
    DNS Flags : (0x0) NONE
    Policy Flags : 0x10110000
    Nat Map ID : 0
   SNG ID : 0
    Action : REDIRECT_SIG Success 0x3
```
Action : **SECONDARY\_LOOKUP Success**

La búsqueda de entrada para la interfaz de salida muestra la interfaz de túnel (lógica).

```
Feature: IPV4_INPUT_LOOKUP_PROCESS_EXT
  Entry : Input - 0x81418130
   Input : internal0/0/rp:0
  Output : Incernato/07.<br>Output : Tunnel100001
   Lapsed time : 446 ns
```
Después del Cifrado IPSec, la interfaz de entrada se llena.

```
Feature: IPSec
    Result : IPSEC_RESULT_SA
    Action : ENCRYPT
    SA Handle : 42
   Peer Addr : 8.8.8.8
    Local Addr: 10.30.1.1
 Feature: IPV4_OUTPUT_IPSEC_CLASSIFY
 Entry : Output - 0x81417b48
 Input : GigabitEthernet1
 Output : Tunnel100001
    Lapsed time : 4419 ns
```
El router realiza otras acciones y luego transmite el paquete a la interfaz GigabitEthernet1.

```
Feature: MARMOT_SPA_D_TRANSMIT_PKT
  Entry : Output - 0x8142f02c
  Input : GigabitEthernet1
 Output : GigabitEthernet1
  Lapsed time : 2223 ns
```
### Paquete 13

El router recibe la respuesta de la IP remota (8.8.8.8), pero no está seguro de a quién enviarla, como indica Output: <unknown> en la salida.

```
Feature: IPV4(Input)
   Input : Tunnel100001
 Output : <unknown>
Source : 8.8.8.8
   Destination : 10.30.1.1
  Protocol : 1 (ICMP)
 Feature: DEBUG_COND_INPUT_PKT
    Entry : Input - 0x813eb360
    Input : Tunnel100001
    Output : <unknown>
    Lapsed time : 109 ns
```
Dado que el paquete se genera internamente, el router lo consume y el resultado se muestra como <internal0/0/rp:0>.

Feature: INTERNAL\_TRANSMIT\_PKT\_EXT Entry : Output - 0x813ebe6c Input : Tunnel100001 Output : **internal0/0/rp:0** Lapsed time : 5785 ns

Después de esto, el paquete se envía al proceso Cisco IOSd, que registra las acciones que se realizan en el paquete. La dirección IP de la interfaz local en VRF 10 es 10.30.1.1.

IOSd Path Flow: Packet: 13 CBUG ID: 79 Feature: INFRA Pkt Direction: IN Packet Rcvd From DATAPLANE Feature: IP Pkt Direction: IN Packet Enqueued in IP layer Source : 8.8.8.8 Destination : 10.30.1.1 Interface : Tunnel100001 Feature: IP Pkt Direction: IN FORWARDED To transport layer Source : 8.8.8.8 Destination : 10.30.1.1 Interface : Tunnel100001 Feature: IP Pkt Direction: IN CONSUMED Echo reply Source : 8.8.8.8 Destination : 10.30.1.1 Interface : Tunnel100001

### Verificación de Fallback-to-Routing

Puede simular la conmutación por error con un cierre administrativo en la interfaz de transporte (TLOC) (GigabitEthernet1), que es Biz-Internet. Dispone de conexión a Internet.

GigabitEthernet2: MPLS TLOC está ACTIVADO/DESACTIVADO, pero no dispone de conexión a Internet. El estado del control se puede ver en el resultado de show sdwan control localproperties wan-interface-list.

#### Site300-cE1#**show sdwancontrollocal-properties wan-interface-list**

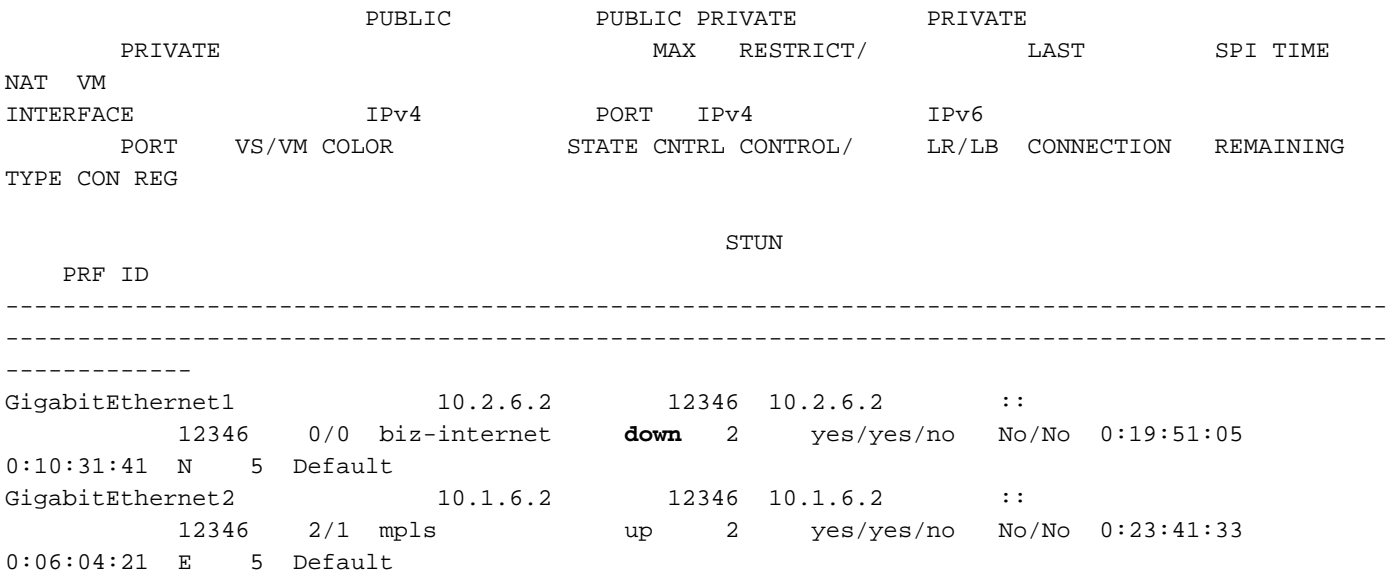

Desde el resultado de show ip interface brief, la interfaz GigabitEthernet1 muestra

administrativamente inactiva.

Site300-cE1#**show ip interface brief** Interface TP-Address OK? Method Status Protocol GigabitEthernet1 10.2.6.2 YES other administratively down down<br>GigabitEthernet2 10.1.6.2 YES other up up up GigabitEthernet2 10.1.6.2 YES other up up up up El túnel 100001 se encuentra en un estado UP/DOWN.

Tunnel100001 10.2.6.2 YES TFTP **up down** Ahora no hay conexión a Internet, por lo que el alcance de 8.8.8.8 falla desde VRF 10.

Site300-cE1# ping vrf 10 8.8.8.8 Type escape sequence to abort. Sending 5, 100-byte ICMP Echos to 8.8.8.8, timeout is 2 seconds: U.U.U Success rate is 0 percent (0/5)

El comando show sdwan policy service-path muestra que se espera que se tome la ruta predeterminada de OMP (repliegue a ruteo) para ir al DC (centro de datos).

La dirección IP de MPLS TLOC del router local es 10.1.6.2.

```
Site300-cE1#show sdwan policy service-path vpn 10 interface GigabitEthernet 3 source-ip
10.30.1.1 dest-ip 8.8.8.8 protocol 6 all
Number of possible next hops: 1
Next Hop: IPsec
  Source: 10.1.6.2 12346 Destination: 10.1.2.2 12366 Local Color: mpls Remote Color: mpls Remote
System IP: 10.1.10.1
Site300-cE1#show sdwan policy service-path vpn 10 interface GigabitEthernet 3 source-ip
10.30.1.1 dest-ip 8.8.8.8 protocol 17 all
Number of possible next hops: 1
Next Hop: IPsec
```
Source: 10.1.6.2 12346 Destination: 10.1.2.2 12366 Local Color: mpls Remote Color: mpls Remote System IP: 10.1.10.1

## En Umbrella Portal

![](_page_7_Picture_129.jpeg)

## Ejemplo de política de datos de producción

Ejemplo típico de directiva de datos de producción.

data-policy \_VPN10\_SIG\_Fall\_Back vpn-list VPN10 sequence 1 match app-list Google\_Apps source-ip 0.0.0.0/0 ! action accept sig sig-action fallback-to-routing ! ! default-action drop

Coincide con las aplicaciones de Google de cualquier fuente y vuelve al routing, si hay algún problema.

# Información Relacionada

[Documentación de la política SDWAN de Cisco IOS-XE](/content/en/us/td/docs/routers/sdwan/configuration/policies/ios-xe-17/policies-book-xe/centralized-policy.html#id_107620)

[Documentación de la Función Cisco IOS-XE Datapath Packet Trace](https://www.cisco.com/c/es_mx/support/docs/content-networking/adaptive-session-redundancy-asr/117858-technote-asr-00.html)

[Soporte Técnico y Documentación - Cisco Systems](https://www.cisco.com/c/es_mx/support/index.html)

## Acerca de esta traducción

Cisco ha traducido este documento combinando la traducción automática y los recursos humanos a fin de ofrecer a nuestros usuarios en todo el mundo contenido en su propio idioma.

Tenga en cuenta que incluso la mejor traducción automática podría no ser tan precisa como la proporcionada por un traductor profesional.

Cisco Systems, Inc. no asume ninguna responsabilidad por la precisión de estas traducciones y recomienda remitirse siempre al documento original escrito en inglés (insertar vínculo URL).